September 2019 Volume 4, Issue 1

# Tech Tidbits

# EXPANDING YOUR CLASSROOM WALLS

I have the best position at SSA as I get to float (or often run) between all 4 campuses. In doing so I see the many ways our faculty engages students within the curriculum and connects their learning outside of the "walls" of the classroom. As you create authentic learning opportunities to expand the knowledge base our students have accessible to them, below are some tools you may find beneficial.

Global Collaboration Week (Sept 23-17) <a href="https://www.smore.com/nvgs6-global-collaboration-week-2019">https://www.smore.com/nvgs6-global-collaboration-week-2019</a>

Global Education Conference (Nov. 18-20)

\*free \* online conference

https://gec2019.eventbrite.com/

Network site: https://www.globaleducationconference.org/

Skype in the Classroom
<a href="http://bit.ly/2HKAtHI">http://bit.ly/2HKAtHI</a>
real-time connections to experts and class

Virtual field trips and real-time connections to experts and classroom all over the world.

FlipGrid Grid Pals <a href="http://bit.ly/2HMPl8u">http://bit.ly/2HMPl8u</a>

Connect with other classrooms around the world. \*Similar to Skype connections but in a video blogging interface instead of real-time.

Discovery Education (license for Prek-8)
\*digital curriculum resources \*sign in with Google
https://www.discoveryeducation.com/

# APPS & ADD-ONS THAT MAKE LIFE EASIER

Google Keep (app & Chrome Add-on)

Virtual Sticky notes with tons of Googly Good Features. Quickly capture what's on your mind and get a reminder later at the right place or time. Speak a voice memo on the go and have it automatically transcribed. Start your brainstorming in Google Keep, then send it to a Google Doc for further work.

Wakelet (app & Chrome Add-on)

A great way to curate, organize, and share lists of resources for yourself or students. YouTube videos play right in the list (no adds or comments). You can even add your own text and record video straight into the lists.

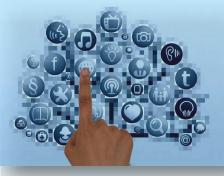

Díd you know?

The ISTE (International Society for Technology in Education) standards were re-done in 2016-2018 to focus more deeply on Transformative Learning with Technology.

These standards are a national framework for rethinking education and empowering learners.

These standards focus on digging into pedagogy and skills to elevate teaching and learning.

Check them out ....

ISTE STUDENT http://bit.ly/32B4jqr

ISTE EDUCATOR http://bit.ly/32B4wtI

ISTE COMPUTATIONAL THINKING http://bit.ly/2HK9Pi6

> ISTE COMPUTER SCIENCE http://bit.ly/2HKdZH8

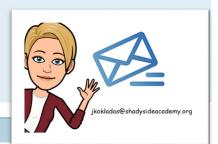

# Voice & Choice

Voice & choice are highly used keywords throughout many educational discussions focused on developing the skills students need for the future. So what are some tools that might empower voice and choice in your classroom?

## **Flipgrid**

https://info.flipgrid.com

Grids are online meeting places for your students to discuss your "Topics" (discussion starter/prompt) with you, classmates, or students across the globe. Check out the <u>Resource site</u> & the <u>Educator Guide</u> for tons of tips and more classroom ideas.

## **Google Classroom**

https://teachercenter.withgoogle.com/first-day-trainings/welcome-to-classroom Google classroom is an amazing system for distributing and collecting assignments. You can attach anything from YouTube videos, to Drive files, to links, and so much more to any assignment. Assignments can be organized by topic & can also be differentiated by assigning them to specific students.

#### **Choice Boards**

https://blog.tcea.org/choice-boards-2/

https://www.smore.com/z12ay-tic-tac-toe-choice-boards-menus Choice boards are a graphic organizers that present learning choices (choices of various information formats to learn from or creation options for sharing knowledge).

#### **Presentation Tools**

Below are some really easy ways to add interactivity & formative assessment within your Google Slides (PowerPoint Add-ons also available)

#### Pear Deck

https://www.peardeck.com/googleslides
Free version—add interactive questions, polls, quizzes,
and formative assessments

#### Nearpod

http://bit.ly/2kuSzFm

Free version—tons of basic features including polls, opened ended questions, and interactive quizzes <a href="https://nearpod.com/pricing">https://nearpod.com/pricing</a>
Chrome extension for G. Classroom <a href="http://bit.ly/2m26DGQ">http://bit.ly/2m26DGQ</a>

#### **Poll Everywhere**

Free version—Lots of poll/quiz options including text response displayed as a word cloud <a href="https://www.polleverywhere.com/plans/k-12">https://www.polleverywhere.com/plans/k-12</a>

https://www.polleverywhere.com/app/google-slides/ chrome

Check out <a href="http://ssaedtech.weebly.com/">http://ssaedtech.weebly.com/</a> for previous newsletters and many more EdTech resources

Alone we are smart. Together we are brilliant. ~Steven Anderson

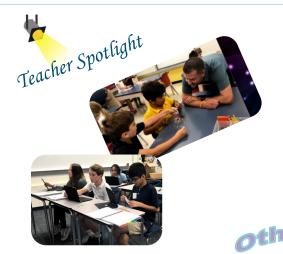

Lots of great learning experiences are bustling at all four campuses. I look forward to spotlighting the amazing experience happening in your classrooms throughout the year.

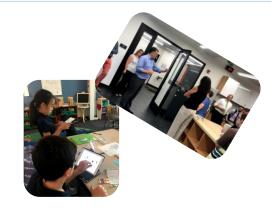

# Other Updates/Reminde

#### -Multiple Google Accounts-

Just a friendly reminder that you will drive yourself crazy if you leave multiple Google accounts (especially if one is personal & one is SSA) signed in to the same Internet Browser (Chrome, IE,Edge).

Google will choose which account to pick when you click on drive/mail/sheets/etc. and often it won't be the one you want.

This gets even more complicated since SSA Google accounts have Mail turned off.

To save yourself the headache, make sure you logout of Google or use 2 different browsers (I use Chrome for all my SSA Google stuff & Vivaldi to check other accounts).

Another great trick is to use the "incognito window in Chrome" - right click on Chrome & open an Incognito window. Use this window to sign in to your personal Google account, or a student account, Once you close the window, the account will be signed out. In addition, if you are comfortable using Chrome profiles, you can also set up multiple profiles in Chrome to switch between.